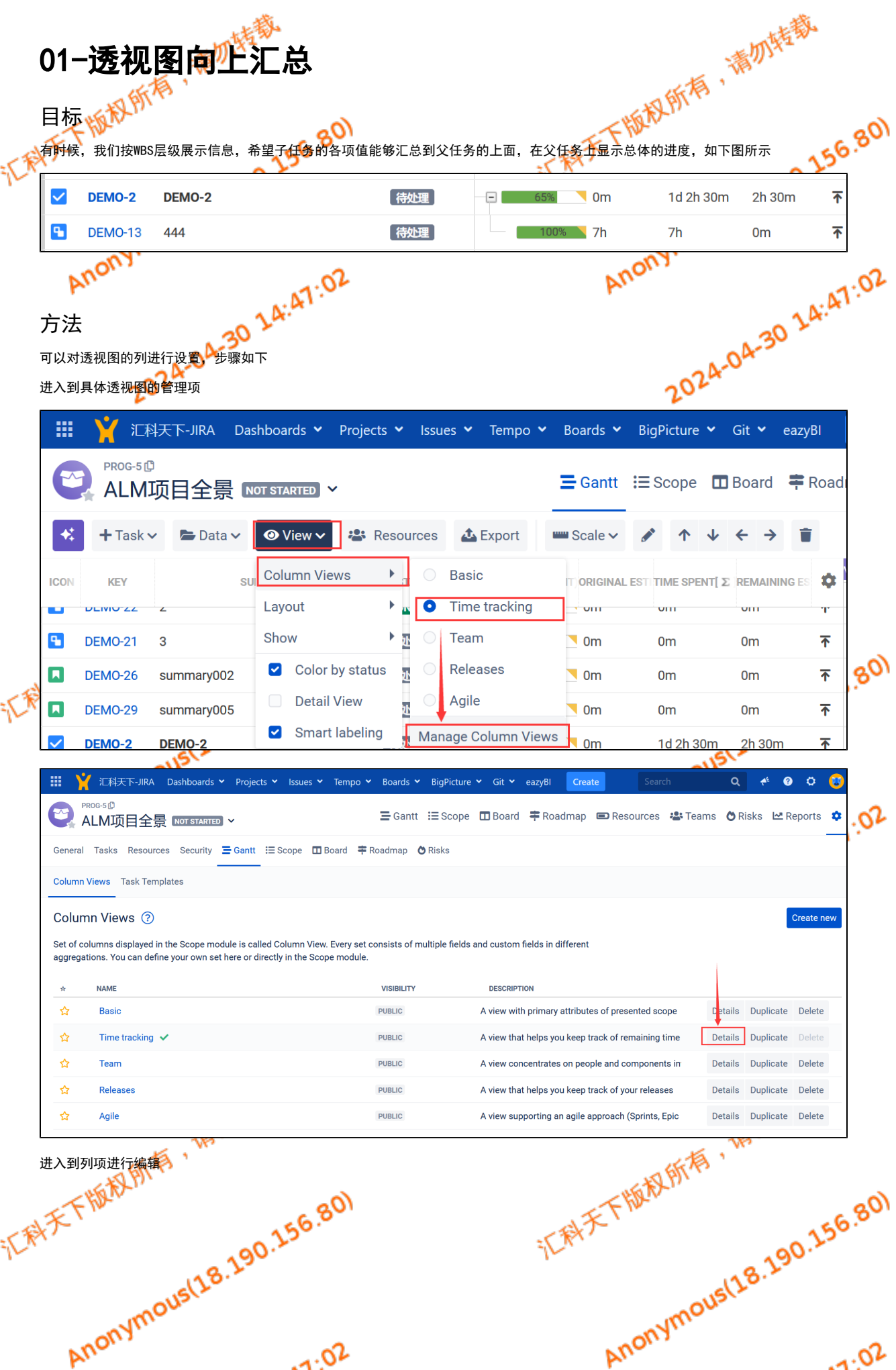

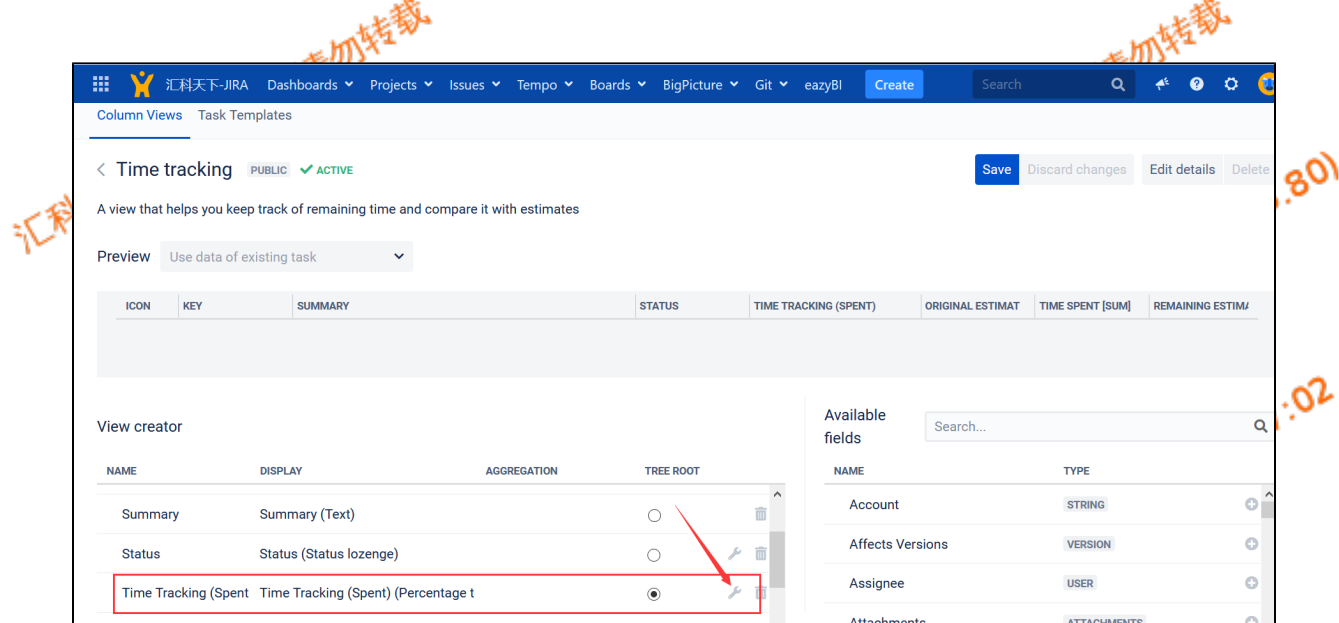

## 选择Sum(即子任务与父任务的汇总)

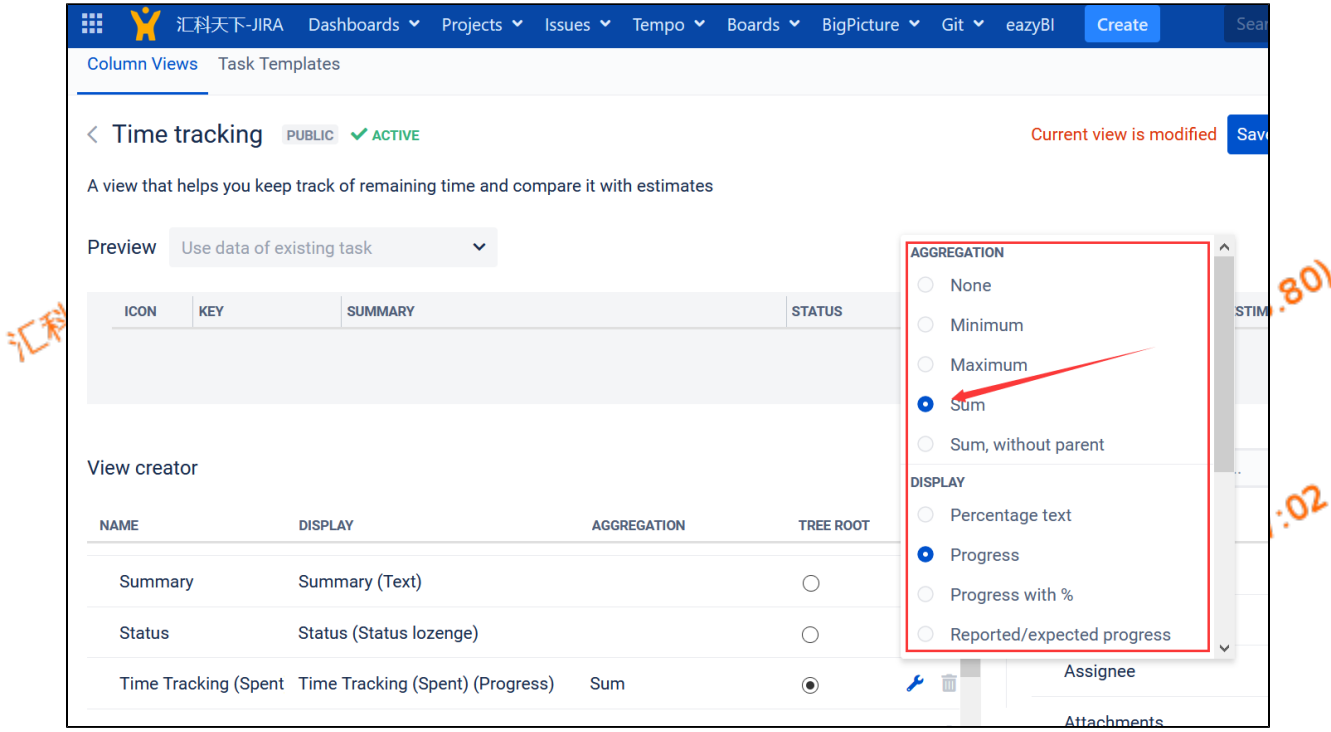

之后,在右上角点击保存即可,如需要进行格式化,可以根据Display的各项选择达到自己的要求。

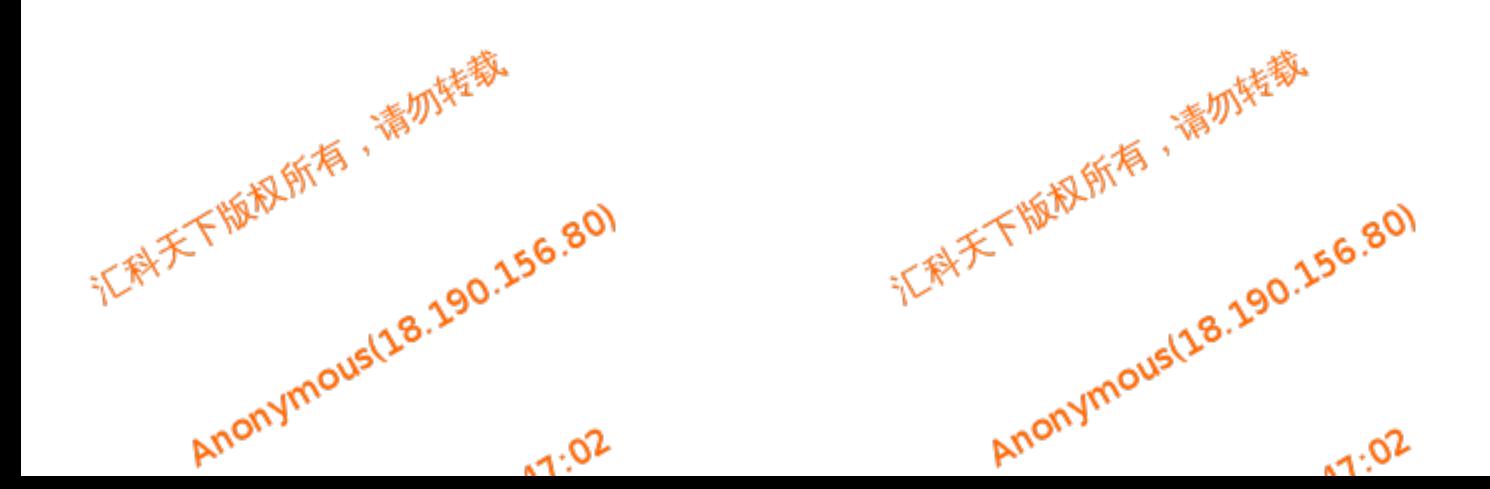